# A guide to MLOps

<u>Website</u> · <u>GitHub</u>

Swiss AI Center contributors

This work is licensed under the <u>CC BY-SA 4.0</u> license.

### INTRODUCTION

### **SWISS AI CENTER**

**Five HES from the HES-SO** (HEIG-VD, HEIA-FR, HE-Arc, HEVS and HEPIA) work on a project called **Centre Suisse d'Intelligence Artificiel à destination des PMEs (CSIA-PME)**, also known as the **Swiss Al Center**.

The Swiss AI Center's mission is to accelerate the adoption of artificial intelligence in the digital transition of Swiss SMEs.

HEIG-VD is responsible for setting up tools to manage ML experiments from code to production.

### **OUR TEAM**

Bertil Chapuis Professor Ludovic Delafontaine aR&D Associate **Rémy Marquis** aR&D Associate

Leonard Cseres Assistant

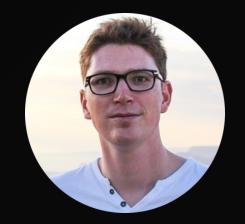

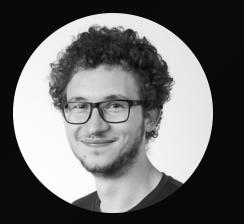

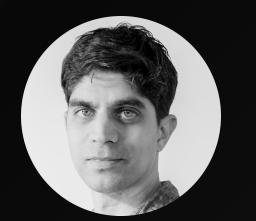

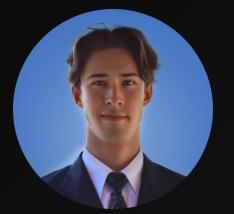

Mail · LinkedIn Mail · LinkedIn Mail · LinkedIn Mail · LinkedIn

# ML CODE VS ML SYSTEM

Only a small fraction of real-world ML systems is composed of the ML code.

The required surrounding infrastructure is vast and complex.

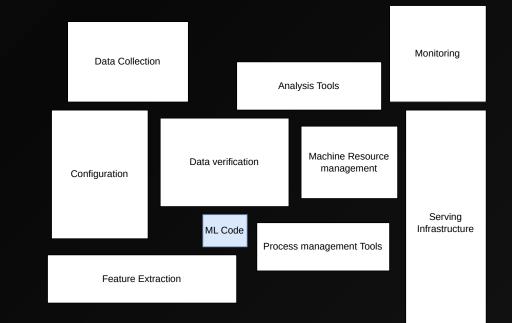

### **DIFFICULTIES WITH ML PROJECTS**

#### Get out of the context of the experience

" I ran the experiment but didn't get the same results, can you check my way of running the experiment?

#### Make sure you can build the model at all times

*" I tried to build the model on my machine but it doesn't work… Are you sure it builds on yours?* 

Swiss Al Center - A guide to MLOps 2024 - CC BY-SA 4.0

6

"

"

#### Monitor the evolution of the model over time

" I'm not sure my changes really help the model's performances... I hope it still works in production.

# Move to production quickly, efficiently and in a semi-automated way

*" Is your model available in production? Can I use it with my mobile app/website? How can I do so?* 

"

"

# SMALL AND MEDIUM-SIZED ENTERPRISES (SMES) FACE THE SAME PROBLEMS

# **A SOLUTION**

#### **MLOps**

Draw inspiration from Software and DevOps best practices

Adapting these practices to the world of machine learning

Improve the management and quality of machine learning projects

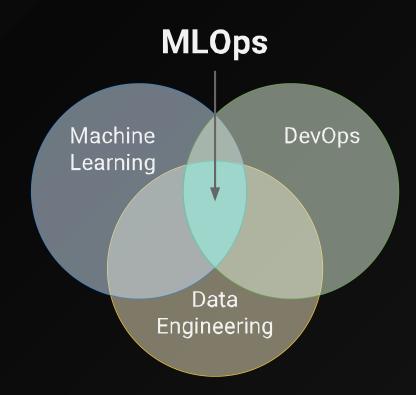

### **OUR PROPOSAL**

#### A guide to MLOps

Switch from a Jupyter Notebook to production using state-of-the-art MLOps tools

Go from experience to production on the Cloud

Use the best practices for ML

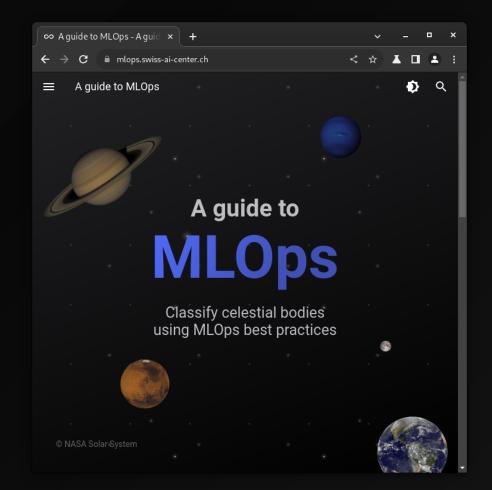

### A GUIDE TO MLOPS

A quick presentation of the guide

### "WELCOME TO THE TEAM!"

You just have joined a team of data scientists and machine learning (ML) engineers (*welcome!*).

The team is working on a model capable of visually identifying planets or moons within our solar system from images in a Jupyter Notebook.

The team is facing difficulties to move the model to production.

Your mission is to help the team to improve the model and deploy it to the cloud using MLOps best practices.

### THE BIG PICTURE

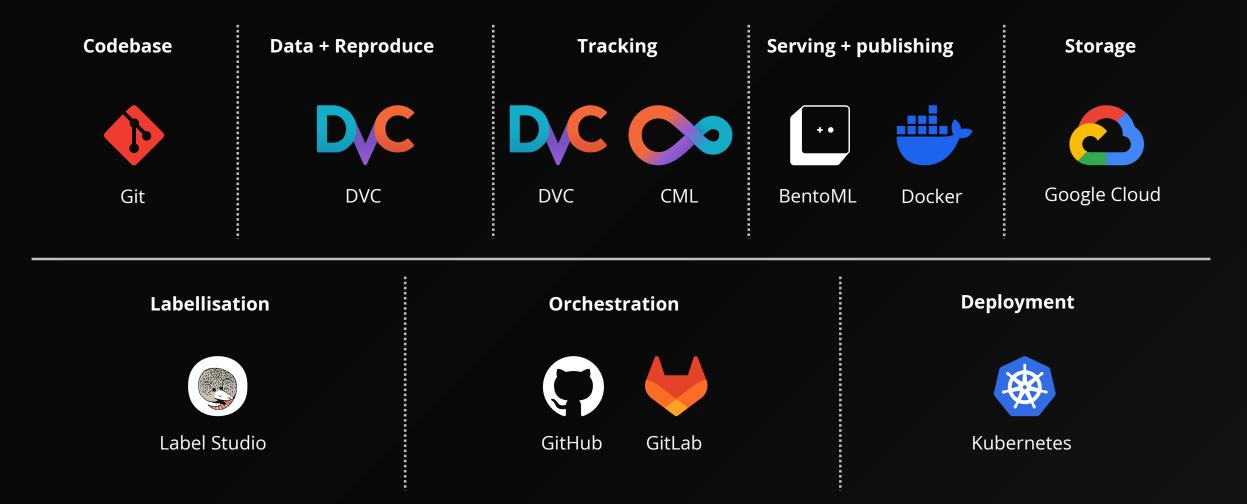

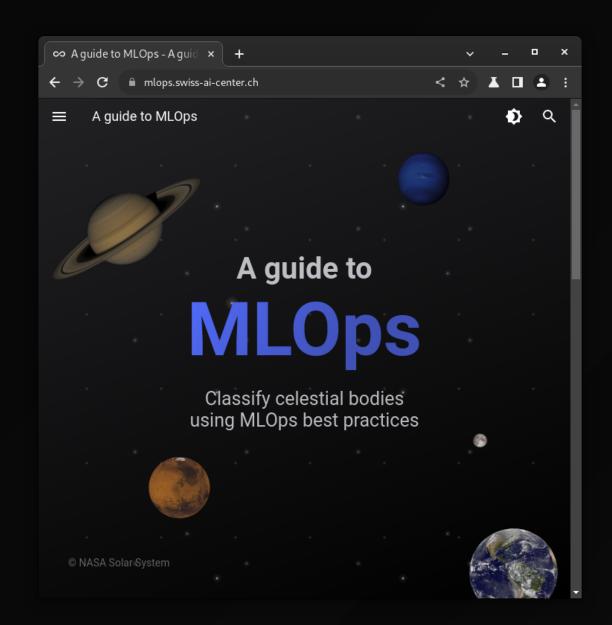

| ∞ Syllabus - A guide to MLO × +                                                                              |       | ~     |       | -     | •     | ×      |
|----------------------------------------------------------------------------------------------------|-------|-------|-------|-------|-------|--------|
| ↔ → C 🖬 mlops.swiss-ai-center.ch/syllabus/                                                                   |       | ☆     | ¥     |       | ٠     | :      |
| $\equiv$ A guide to MLOps                                                                                    |       |       |       | ٩     | C     | د<br>د |
|                                                                                                    |       |       |       |       |       |        |
| Syllabus                                                                                                    |       |       |       |       | ີລ [] |        |
|                                                                                                    |       |       |       |       |       |        |
| What you will learn from this guide.                                                                         |       |       |       |       |       |        |
| Introduction - Learn about the concept behind MLOps and the tools use                                        | ed i  | in th | is gı | uide. |       |        |
| • Part 1 - Local training and model evaluation - Learn how to train a mode it using DVC.                     | el lo | ocal  | ly ar | nd ev | aluat | e      |
| Chapter 1 - Run a simple ML experiment with Jupyter Notebook                                                 |       |       |       |       |       |        |
| Chapter 2 - Adapt and move the Jupyter Notebook to Python script                                             | ts    |       |       |       |       |        |
| Chapter 3 - Initialize Git and DVC for local training                                                        |       |       |       |       |       |        |
| Chapter 4 - Reproduce the ML experiment with DVC                                                             |       |       |       |       |       |        |
| Chapter 5 - Track model evolution with DVC                                                                   |       |       |       |       |       |        |
| <ul> <li>Part 2 - Move the model to the cloud - Learn how to collaborate online uppeline and CML.</li> </ul> | usiı  | ng G  | it, a | CI/C  | D     |        |
| Chapter 6 - Move the ML experiment data to the cloud                                                         |       |       |       |       |       |        |
| Chapter 7 - Move the ML experiment code to the cloud                                                         |       |       |       |       |       |        |
| Chapter 8 - Reproduce the ML experiment in a CI/CD pipeline                                                  |       |       |       |       |       |        |
| Chapter 9 - Track model evolution in the CI/CD pipeline with CML                                             |       |       |       |       |       |        |

| 😪 Made some changes to the 🗙 🕥 Made some changes to the 🗙 🕂                   | ~                     | - •      | ×   |
|-------------------------------------------------------------------------------|-----------------------|----------|-----|
| ← → C 🔒 github.com/ludelafo/a-guide-to-mlops/issues/5 🛛 🕒 <                   | ☆ ∡                   |          | •   |
| ≡ ♀ ludelafo /<br>a-guide-to-mlops Δ                                          | Q                     | Ð        |     |
| <> Code O Issues 1 1 Pull requests 1 O Actions H Project                      | s 🖽 v                 | Wiki     |     |
| Edit New issue                                                                | Jum                   | p to bot | tom |
| Made some changes to the model #5                                             |                       |          |     |
| ⊙ Open Iudelafo opened this issue 32 minutes ago · 0 comments · May be fixe   | ed by <mark>#6</mark> |          |     |
|                                                                               |                       |          | - 1 |
| ludelafo commented 32 minutes ago                                             |                       |          |     |
| No description provided.                                                      |                       |          |     |
|                                                                               |                       |          |     |
|                                                                               |                       |          |     |
| Add a comment                                                                 |                       |          |     |
| Write     Preview     H     B     I     I $\mathcal{O}$ $\frac{1}{2}$ I     I | @ Ç                   | ·<br>۲   |     |
| Add your comment here                                                         |                       |          |     |
| 🖽 Markdown is supported 🛛 🕅 Paste, drop, or click to add files                |                       |          |     |

| 🚱 Made some changes to the x 🕞 🥵 Made some changes to the x 🕂 + 🗸 🗸                                                                                          | -       | •       | × |
|----------------------------------------------------------------------------------------------------|---------|---------|---|
| ← → C 🔒 github.com/ludelafo/a-guide-to-mlops/pull/6 🛛 🗠 < ☆ 🛛                                                                                                |         |         | : |
| ≡ ♀ ludelafo /<br>a-guide-to-mlops Δ                                                                                                    |         | )       | Î |
| <> Code 💿 Issues 1 1 Pull requests 1 🕟 Actions 🖽 Projects 🖽                                                                                                  | Wiki    |         |   |
| Edit <> Code - Jur                                                                                                    | np to l | bottom  |   |
| Made some changes to the model #6                                                                                                    |         |         |   |
| I'l Open                                                                                                    |         |         |   |
| ludelafo wants to merge 1 commit into main from 5-demonstrate-model-evolution-tracki                                                                         | ng 🗘    | ]       |   |
| Conversation 0 Commits 1 Checks 2 Files changed 1                                                                                                    |         |         |   |
| Judelafo commented 26 minutes ago                                                                                                    |         |         |   |
| No description provided.                                                                                                    |         |         |   |
|                                                                                                    |         |         |   |
| -O- 🎯 Change parameters                                                                                                    | ×       | 8bde18e |   |
|                                                                                                    |         |         |   |
| <ul> <li>Iudelafo linked an issue <u>26 minutes ago</u> that may be <u>closed</u> by this pull request</li> <li>Made some changes to the model #5</li> </ul> | 0       | ) Open  |   |
|                                                                                                    |         |         |   |
| Add more commits by pushing to the 5-demonstrate-model-evolution-tracking branch on l                                                                        | ludela  | fo/a-   |   |

| ົ | Mad | e some  | e chang  | es to th                   | ×      | +       |         |        |          |         |      |      | ~      |    | -  | •     | × |
|---|-----|---------|----------|----------------------------|--------|---------|---------|--------|----------|---------|------|------|--------|----|----|-------|---|
| ÷ | ÷   | G       | 🗎 gith   | ub.com/lu                  | ıdelaf | fo/a-gu | ide-to- | -mlops | actions/ | ;/runs/ | . 坣  | <    | ☆      | ¥  |    | ۲     | : |
|   | Ma  |         |          | :hange<br>ort <del>-</del> | es to  | o the   | mo      | del #  | ŧ5       |         |      |      |        |    |    |       |   |
|   |     | and-ro  |          | 37s                        |        |         |         |        |          |         | Beta | Give | feedba | ck | Ω  | ŝ     |   |
| > | ø   | Set up  | o job    |                            |        |         |         |        |          |         |      |      |        |    |    |       |   |
| > | ø   | Check   | out rep  | ository                    |        |         |         |        |          |         |      |      |        |    |    | 5s    |   |
| > | ø   | Setup   | Pythor   |                            |        |         |         |        |          |         |      |      |        |    |    | 20s   |   |
| > | ø   | Install | l deper  | dencies                    |        |         |         |        |          |         |      |      |        |    | 1r | n 30s |   |
| > | ø   | Login   | to Goo   | gle Cloud                  |        |         |         |        |          |         |      |      |        |    |    | Θs    |   |
| > | ø   | Train I | model    |                            |        |         |         |        |          |         |      |      |        |    |    | 53s   |   |
| > | ø   | Setup   | CML      |                            |        |         |         |        |          |         |      |      |        |    |    | 31s   |   |
| > | ø   | Create  | e CML r  | eport                      |        |         |         |        |          |         |      |      |        |    |    | 11s   |   |
| > | ø   | Post L  | .ogin to | Google C                   | loud   |         |         |        |          |         |      |      |        |    |    | Θs    |   |
| > | ø   | Post S  | Setup P  | /thon                      |        |         |         |        |          |         |      |      |        |    |    | Θs    |   |
| > | ø   | Post C  | hecko    | ut reposito                | ory    |         |         |        |          |         |      |      |        |    |    | 0s    | • |

| C | Mad                             | le some changes to th 🗙 🕂 🔶 -                                                                                                    | •   | × |
|---|---------------------------------|----------------------------------------------------------------------------------------------------|-----|---|
| ← | →                               | C 🗎 github.com/ludelafo/a-guide-to-mlops/actions/runs/ 🔁 < 🛧 👗 🔳                                                                                                    |     | : |
|   |                                 | -and-report Beta Give feedback Carl last week in 3m 37s                                                                                                    | ŝ   | • |
| ~ |                                 | Train model                                                                                                    | 53s |   |
|   | 25                              | Stage 'evaluate' is cached - skipping run, checking out outputs                                                                                                    |     |   |
|   | 26<br>27<br>28                  | To track the changes with git, run:                                                                                                    |     |   |
|   | 29<br>30                        | git add data/raw.dvc                                                                                                    |     |   |
|   | 31<br>32                        | To enable auto staging, run:                                                                                                    |     |   |
|   | 33                              | dvc config core.autostage true                                                                                                    |     |   |
|   | 34                              | Use `dvc push` to send your updates to remote storage.                                                                                                    |     |   |
| > | ø                               | Setup CML                                                                                                    | 31s |   |
| ~ | 0                               | Create CML report                                                                                                    | 11s |   |
|   | 1<br>62<br>63<br>64<br>65<br>66 | <pre>     Run # Fetch all other Git branches     From <u>https://github.com/ludelafo/a-guide-to-mlops</u>     * [new branch] main -&gt; main     * [new branch] main -&gt; origin/main     file:///home/runner/work/a-guide-to-mlops/a-guide-to-mlops/dvc_plots/index.html     <u>https://github.com/ludelafo/a-guide-to-mlops/pull/4#issuecomment-1964463218     } } </u></pre> |     | I |
| > | ø                               | Post Login to Google Cloud                                                                                                    | 0s  | I |
| > | ø                               | Post Setup Python                                                                                                    | 0s  |   |
| > | ø                               | Post Checkout repository                                                                                                    | 0s  | - |

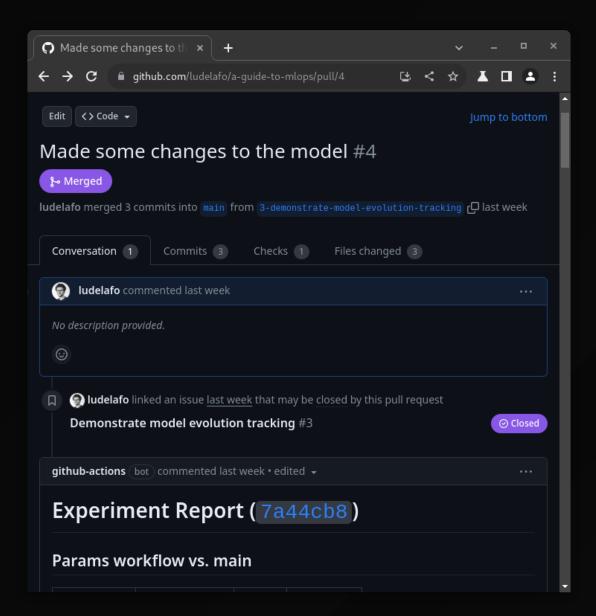

| <ul> <li>→ C ■ github.com/ludelafo/a-guide-to-mlops/pull/4</li> <li>→ Merged Made some changes to the model #4<br/>Indelafo merged 3 commits into main from 3-demonstrate-model-evo □ last week</li> <li>github-actions bot commented last week • edited - ····</li> </ul> | : |
|----------------------------------------------------------------------------------------------------|---|
| ■ Merged Iudelafo merged 3 commits into main from 3-demonstrate-model-evo. □ last week github-actions (bot) commented last week • edited → ···                                                                                                    |   |
|                                                                                                    |   |
| Experiment Depart (70440b0)                                                                                                    |   |
| Experiment Report ( 7a44cb8 )<br>Params workflow vs. main                                                                                                    |   |
| Path Param main workspace                                                                                                    |   |
| params.yaml train.conv_size 32 64                                                                                                    |   |
| params.yaml train.dense_size 64 128                                                                                                    |   |
| params.yaml train.lr 0.0001 0.001                                                                                                    |   |
| Metrics workflow vs. main                                                                                                    |   |
| Path Metric main workspace Change                                                                                                    |   |
| evaluation/metrics.json val_acc 0.68536 0.96885 0.28349                                                                                                    |   |
| evaluation/metrics.json val_loss 1.32753 0.16357 -1.16396                                                                                                    |   |

**Training History** 

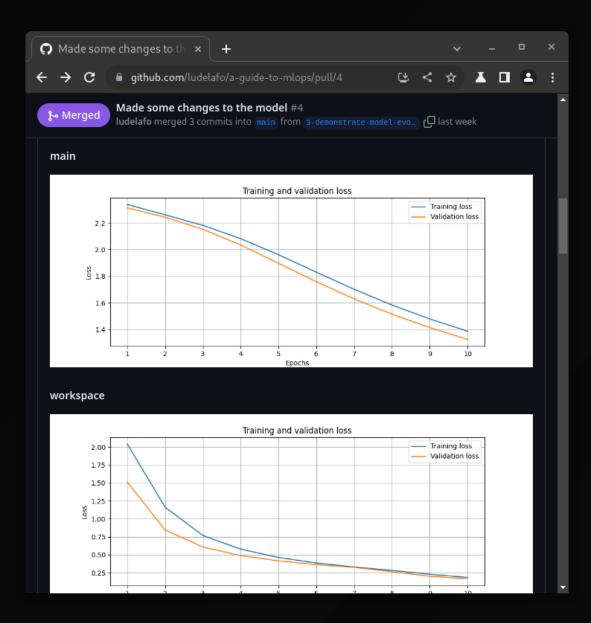

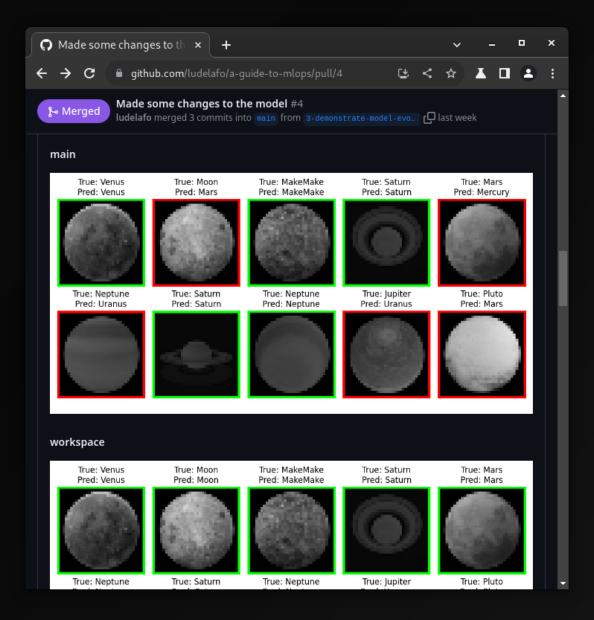

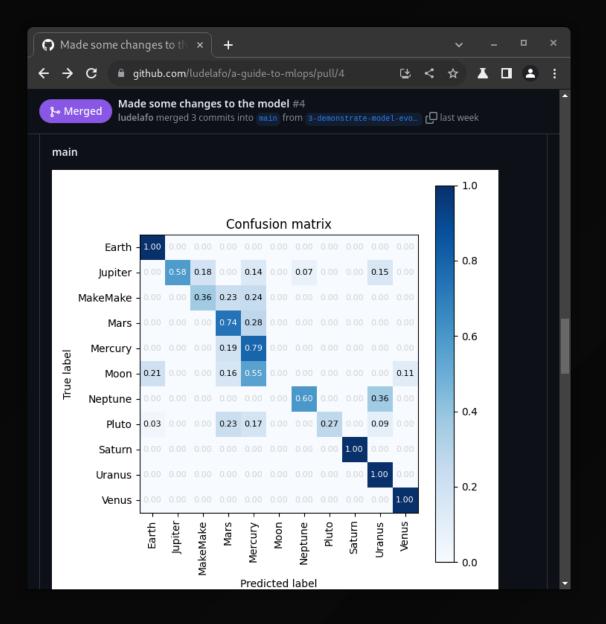

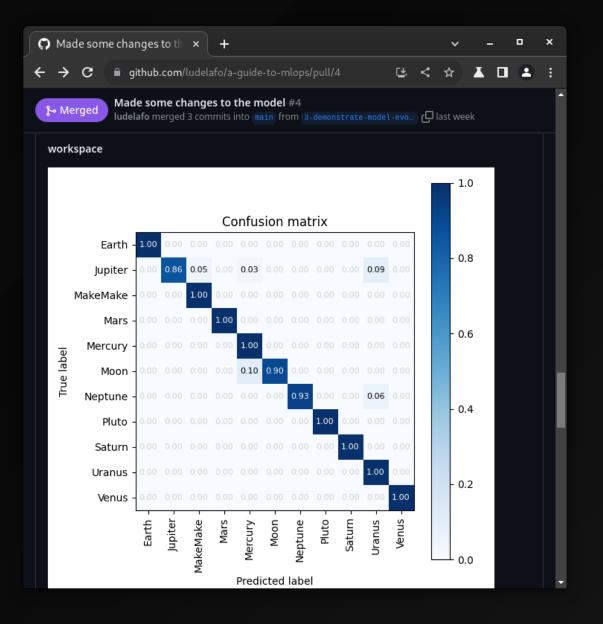

| <b>Q</b> Made some changes to th × +                                                                                                    |                                                                                                    | ~      | -     | •    | × |
|----------------------------------------------------------------------------------------------------|----------------------------------------------------------------------------------------------------|--------|-------|------|---|
| ← → C 🔒 github.com/ludelafo/a-guide-to-m                                                                                                    | nlops/pull/4/files 🕒 <                                                                                                    | : ☆    | K 🗆   |      | : |
| Changes from all commits - File filter - Conversation                                                                                                    | ons + Jump to + ੴ +                                                                                                    |        | Revie | ew 👻 |   |
| √ ‡ 30 ■■■■ dvc.lock 🖵                                                                                                    |                                                                                                    | Uieweo | a p   |      |   |
| 93 - size: 39706                                                                                                    | 93 + size: 37477                                                                                                    |        |       |      |   |
| ∨ ∵∷ 6 ■■■■ params.yaml []                                                                                                    |                                                                                                    | Vieweo |       |      |   |
|                                                                                                    |                                                                                                    |        |       |      |   |
| 6         7       train:         8       seed: 77         9       -       lr: 0.0001         10       epochs: 10         11       -       conv_size: 32         12       -       dense_size: 64         13       output_classes: 11 | 6<br>7 train:<br>8 seed: 77<br>9 + lr: 0.001<br>10 epochs: 10<br>11 + conv_size: 64<br>12 + dense_size: 128<br>13 output_classes: |        |       |      |   |
| Do not share my pe                                                                                                    | Docs Contact Manage coo<br>ersonal information<br>‡ GitHub, Inc.                                                                  | kies   |       |      |   |

| Made some changes to th × +                                                                                                    |   | ~                     | -    | •     | × |
|----------------------------------------------------------------------------------------------------|---|-----------------------|------|-------|---|
| ← → C a github.com/ludelafo/a-guide-to-mlops/pull/4                                                                                                    | < | ☆ 2                   |      | ٤     | : |
| Made some changes to the model #4<br>ludelafo merged 3 commits into main from 3-demonstrate-model-evo_                                                                                                    | ٦ | ist week              |      |       | • |
| def1388 last week                                                                                                    |   |                       | Cor  | npare |   |
| ludelafo added 2 commits last week                                                                                                    |   |                       |      |       |   |
| -O- 🗐 Revert GitHub Workflow                                                                                                    |   |                       |      | 08eb1 | f |
| 👰 Add CML reporting to CI/CD pipeline                                                                                                    |   |                       | ✓ 5  | d1da7 |   |
| Iudelafo merged commit a199b52 into main last week<br>1 check passed          I check passed         I check passed         I check passed         I check passed         I check passed         I check passed         I check passed         I check passed         I check passed         I check passed |   | ew detail:<br>st week |      | evert |   |
| Add a comment                                                                                                    |   |                       |      |       |   |
| Write     Preview     H     B     I     III     <>     <>     <>     <     <                                                                                                    | Ø | @ (                   | 2 5  |       |   |
| Add your comment here                                                                                                    |   |                       |      |       | I |
| 🖽 Markdown is supported 🛛 🖂 Paste, drop, or click to add files                                                                                                    |   |                       |      |       |   |
|                                                                                                    |   |                       | Comm | ent   |   |

| C | Bur           | np do        | ocker   | actio  | ns vers                         | ×      | +      |          |        |           |          |      |      |         | ~      |    |    | •     | ×        |
|---|---------------|--------------|---------|--------|---------------------------------|--------|--------|----------|--------|-----------|----------|------|------|---------|--------|----|----|-------|----------|
| ÷ | $\rightarrow$ | G            |         | gith   | Jb.com                          | /ludel | afo/a- | guide-to | o-mlop | ps/actior | ns/runs/ | ' (  | C±   | <       | ☆      | ¥  |    | ٩     | :        |
|   |               | <b>1-rep</b> |         |        | <b>sh-ano</b><br><sup>31s</sup> | d-de   | ploy   |          |        |           |          | Beta | a) ( | ŝive fe | eedbao | :k | C  | ŝ     | <b>^</b> |
| > | •             | Set          | t up jo | ob     |                                 |        |        |          |        |           |          |      |      |         |        |    |    | 4s    |          |
| > | 0             | Che          | eckou   | ut rep | ository                         |        |        |          |        |           |          |      |      |         |        |    |    | 2s    |          |
| > | ø             | Set          | up P    | ython  |                                 |        |        |          |        |           |          |      |      |         |        |    |    | 13s   |          |
| > | •             | Inst         | tall d  | lepen  | dencies                         |        |        |          |        |           |          |      |      |         |        |    |    |       |          |
| > | 0             | Log          | gin to  | o Goog | gle Clou                        | ıd     |        |          |        |           |          |      |      |         |        |    |    | Θs    |          |
| > | ø             | Trai         | in me   | odel   |                                 |        |        |          |        |           |          |      |      |         |        |    | 11 | n 27s |          |
|   | $\oslash$     | Set          | tup C   | ML     |                                 |        |        |          |        |           |          |      |      |         |        |    |    | 0s    |          |
|   | $\oslash$     | Cre          | eate C  | CML re | port                            |        |        |          |        |           |          |      |      |         |        |    |    | Θs    |          |
| > | 0             | Log          | g in to | o the  | Contain                         | ier re | gistry |          |        |           |          |      |      |         |        |    |    | 2s    |          |
| > | ø             | Imp          | port    | the Be | entoML                          | mod    | el     |          |        |           |          |      |      |         |        |    |    | 2s    |          |
| > | ø             | Bui          | ild th  | e Ben  | toML 'B                         | ento   |        |          |        |           |          |      |      |         |        |    |    | 41s   |          |
| > | ø             | Cor          | ntain   | erize  | and pul                         | blish  | the Be | nto      |        |           |          |      |      |         |        |    | 4n | n 11s |          |
| > | ø             | Get          | t Goo   | ogle C | oud's k                         | uber   | netes  | credent  | tials  |           |          |      |      |         |        |    |    | 1s    |          |
| > | •             | Upo          | date    | the K  | ubernet                         | tes de | eployn | nent     |        |           |          |      |      |         |        |    |    | 0s    |          |
| > |               | Der          | t vola  | the m  | odel on                         | Kub    | ernete | S        |        |           |          |      |      |         |        |    |    |       | -        |

|   | <b>C</b> I   | Bum               | p docker actions vers × + ~                                                                                                    | -     |     | •   | × |
|---|--------------|-------------------|----------------------------------------------------------------------------------------------------|-------|-----|-----|---|
| ÷ | <del>(</del> | →                 | C 🔒 github.com/ludelafo/a-guide-to-mlops/actions/runs/ ڬ < 🛠                                                                                                    | ¥     |     | ٩   | : |
|   |              |                   | report-publish-and-deploy (Beta) Give feedback<br>last week in 8m 31s                                                                                                    | <     | G   | ŝ   | • |
|   | ~            | ø                 | Containerize and publish the Bento                                                                                                    |       | 4n  | 11s |   |
|   | 10           | )24<br>)25<br>)26 | ba473bfdf54e: Layer already exists<br>40c5e3152548: Layer already exists<br>latest: digest:<br>sha256:e908db62950d449c1df8823c1d4e536051b9eb8ceab72cb13eb117d4b2cbfb6a e | size: | 345 | 57  |   |
|   | >            | ø                 | Get Google Cloud's Kubernetes credentials                                                                                                    |       |     | 1s  |   |
|   | >            | ø                 | Update the Kubernetes deployment                                                                                                    |       |     | Θs  |   |
|   | ~            | ø                 | Deploy the model on Kubernetes                                                                                                    |       |     | 3s  |   |
|   |              | 1<br>23<br>24     | ► Run kubectl apply \<br>deployment.apps/celestial-bodies-classifier-deployment unchanged<br>service/celestial-bodies-classifier-service unchanged                       |       |     |     |   |
|   | >            | ø                 | Post Log in to the Container registry                                                                                                    |       |     | 0s  |   |
|   | >            | ø                 | Post Login to Google Cloud                                                                                                    |       |     | 0s  |   |
|   | >            | ø                 | Post Setup Python                                                                                                    |       |     | 0s  |   |
|   | >            | ø                 | Post Checkout repository                                                                                                    |       |     | 0s  |   |
|   |              | Ø                 | Complete job                                                                                                    |       |     |     |   |
|   |              |                   |                                                                                                    |       |     |     |   |
|   |              |                   |                                                                                                    |       |     |     | - |

| 🖃 BentoML Prediction Servi 🗙 🕂                                                                                                    | ~ | - | - | •      | × |
|----------------------------------------------------------------------------------------------------|---|---|---|--------|---|
| ← → C ③ 34.65.255.92                                                                                                    |   | ¥ |   | ٩      | : |
| celestial_bodies_classifier:dev                                                                                                    |   |   |   |        |   |
| BentoML 1.2.2 docs passing # Join BentoML Slack Stars 6.4k Tollow BentoML                                                                                                    |   |   |   |        |   |
| This is a Machine Learning Service created with BentoML.                                                                                                    |   |   |   |        |   |
| Help                                                                                                    |   |   |   |        |   |
| <ul> <li><u>Documentation</u>: Learn how to use BentoML.</li> <li><u>Community</u>: Join the BentoML Slack community.</li> <li><u>GitHub Issues</u>: Report bugs and feature requests.</li> <li>Tip: you can also <u>customize this README</u>.</li> </ul> Contact BentoML Team |   |   |   |        |   |
| Servers                                                                                                    |   |   |   |        |   |
| Service APIs BentoML Service API endpoints for inference.                                                                                                    |   |   | / | \<br>  |   |
| POST /predict                                                                                                    |   |   |   | $\sim$ |   |
| Infrastructure Common infrastructure endpoints for observability.                                                                                                    |   |   | / | ~      |   |

| ſ | BentoML P                     | Prediction Servi × +                                                                                                    | ~ | -   | • | × |
|---|-------------------------------|----------------------------------------------------------------------------------------------------|---|-----|---|---|
| ÷ | - > C                         | 34.65.255.92                                                                                                    |   | ▲ □ |   | : |
|   | image <sup>1</sup><br>string( | Dianot imago to analyzo                                                                                                    |   |     |   | ^ |
|   |                               | Execute Clear                                                                                                    |   |     |   |   |
|   |                               |                                                                                                    |   |     | _ |   |
|   | Responses                     | ·                                                                                                    |   |     |   |   |
|   | -H 'acce<br>-H 'Con           | /34.65.255.92/predict' \<br>apt: application/json' \<br>tent-Type: multipart/form-data' \<br>ge=@Moon_145.jpg;type=image/jpeg'                                           |   | l   | 4 |   |
|   |                               | r-model-is-online:3000/predict                                                                                                    |   |     |   |   |
|   | Server respo                  | nse                                                                                                    |   |     |   |   |
|   | Code                          | Details                                                                                                    |   |     |   |   |
|   | 200                           | <pre>Response body {     "prediction": "Moon",     "probabilities": {       "Earth": 1.3051907644945349e-12,       ""inite": 0.00000000000000000000000000000000000</pre> |   |     |   | Ţ |

## **TARGET AUDIENCE**

You regularly work with machine learning projects

You want to improve processes to ensure quality

You want to consolidate your current infrastructure

You want to move to the Cloud

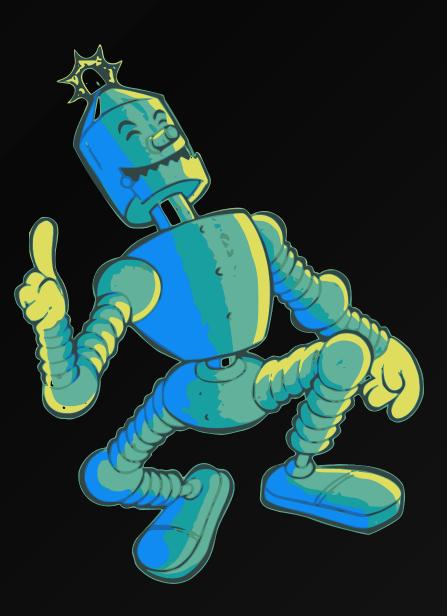

### PREREQUISITES

**S** Accessible to everyone!

Basic knowledge of Python and terminal is sufficient

A valid credit card for cloud deployment

You will be accompanied throughout the guide!

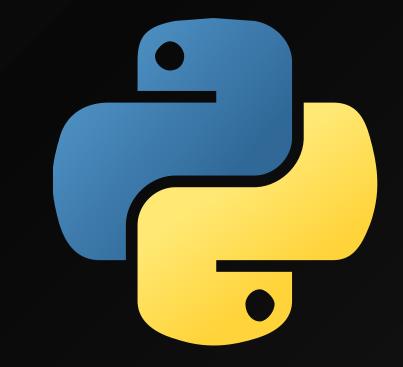

### **TECHNICAL CHECKS**

Before we start:

**macOS**, Linux, Windows with WSL2

Editor and Terminal (VS Code recommended)

X Python 3.11, pip, git, wget, unzip, docker

GitHub account, Google Cloud account

### **ACCESS THE GUIDE**

Access the guide at <u>mlops.swiss-ai-</u> <u>center.ch</u>.

Feel free to open an issue on <u>GitHub</u> if you encounter any difficulties or want to contribute.

Leave us a star if you like the guide!

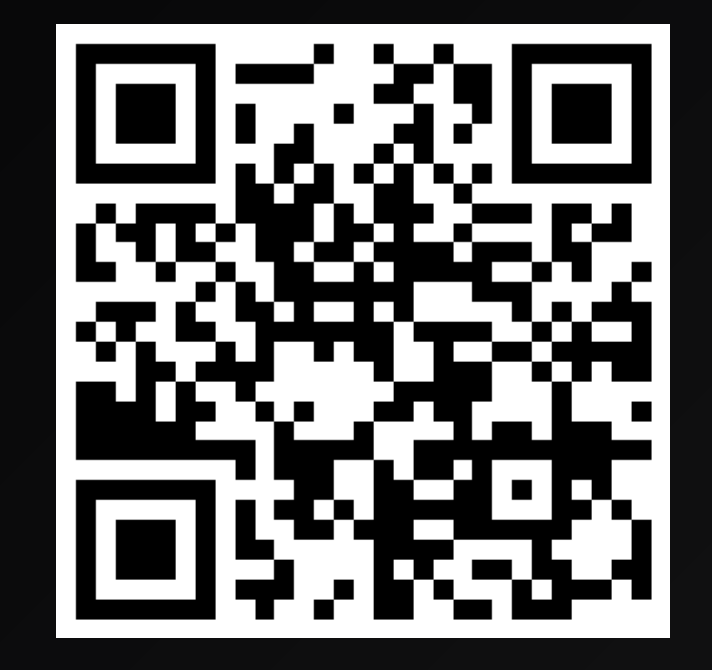

# **NOW IT'S YOUR TURN!**

# Feel free to ask questions, share your feedback and contribute to the guide!

We are here to help.

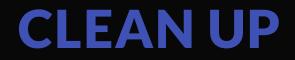

Now that you have completed the guide, it is important to properly manage and remove the resources and environments you have created.

This is necessary to avoid:

- unnecessary incurring costs
- potential security concerns

### CONCLUSION

Congratulations! You have completed the guide to MLOps!

You have learned how to improve the management and quality of machine learning projects.

You are now able to switch from a Jupyter Notebook to production using state-of-the-art MLOps tools.

You can go from experiment to production on the Cloud, using the best practices for ML. 🚀

### **BONUS SLIDES**

### **USUAL ML WORKFLOW**

Each member of the team manages their own codebase, their own dataset and their own models.

The reproducibility of the model creation is difficult and cannot be guaranteed over time.

Improvements made to the model are hard to track.

Models are hard to share and deploy in production.

### **HIGH FLEXIBILITY FOR THE TEAM...**

...but hard to maintain.

...hard to reproduce in the future.

...time consuming.

We can do better.

# CODEBASE (1/2)

#### **Current situation**

- Each developer has its own codebase
- Sharing the code with peers is difficult

# CODEBASE (2/2)

What we are trying to improve

- Allow each developer to improve a common codebase
- Quickly benefit of the work from others

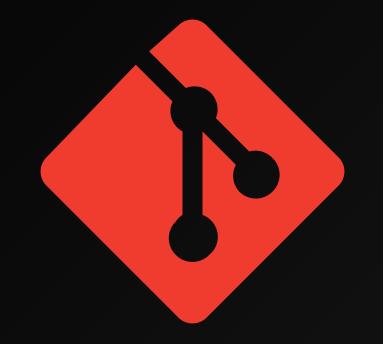

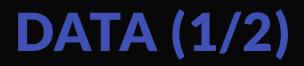

#### **Current situation**

- The dataset must be manually downloaded and put in the right place
- Different datasets are being used at the same time
- Datasets are hard to improve

# **DATA (2/2)**

#### What we are trying to improve

- Allow the usage of a common and up-to-date dataset
- Efficiently share new revisions to train the model
- Datasets can be stored anywhere

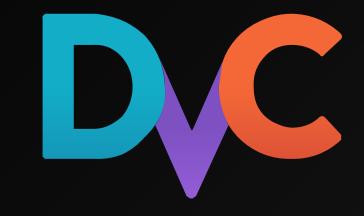

# **REPRODUCE (1/2)**

#### **Current situation**

- Steps to create the model can be complex
- Intermediate commands should not be skipped
- Hyperparameters are hard to track from one run to another

# **REPRODUCE (2/2)**

What we are trying to improve

- Document the steps to reproduce the experiment
- Ensure it can be run anytime in the future
- DVC can improve time efficiency

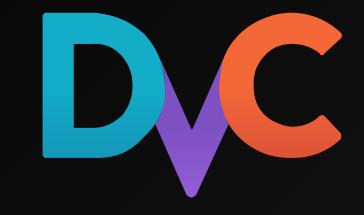

# TRACKING (1/2)

#### **Current situation**

- Changes to a model are difficult to track
- Visualize the differences are hard
- Cannot guarantee the changes are beneficial

# TRACKING (2/2)

What we are trying to improve

- Have a visual way to identify the consequences of the changes made to a model
- Errors/anomalies are easily identified

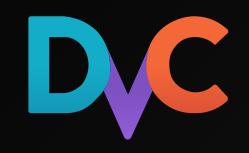

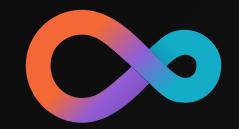

# **SERVING AND PUBLISHING (1/2)**

#### **Current situation**

- The model is hard to use outside the experiment context
- The model is hard to deploy in production
- The model is hard to share with others

# SERVING AND PUBLISHING (2/2)

#### What we are trying to improve

- The model can be used outside the experiment context
- The model can be deployed in production
- The model can be shared with others

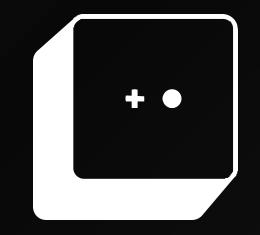

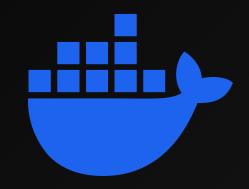

# DEPLOYMENT (1/2)

#### **Current situation**

- An experiment can run on one machine but can fail on another
- Models must be prepared to be run outside its experiment context
- Exposing the model to the outside world is hard

# DEPLOYMENT (2/2)

What we are trying to improve

- Run the experiment in a clean state to ensure it works everywhere
- Package the model with all its dependencies
- The model can be used over the Internet by other applications
- Automate the process

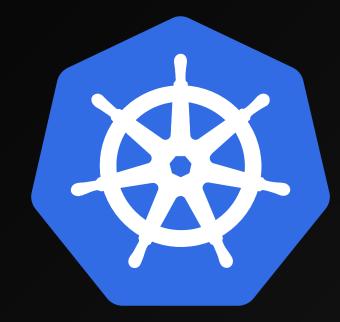

# LABELLISATION (1/2)

#### **Current situation**

TODO

# LABELLISATION (2/2)

What we are trying to improve

TODO

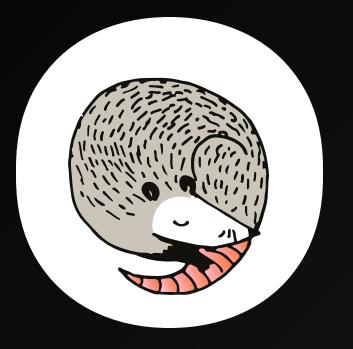

### SOURCES

- MLOps Venn diagram by Cmbreuel on Wikipedia
- ML system diagram by <u>D. Sculley et. al. NIPS 2015: Hidden</u> technical debt in Machine learning systems
- Robot illustation by <u>OpenClipart-Vectors</u> on <u>Pixabay</u>